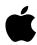

## Installing Avid Cinema

Use the enclosed CD to install Avid Cinema on Power Macintosh G3 computers only. Insert the CD into your CD-ROM drive and double-click the CD icon that appears on the desktop. Then, follow these steps:

- **1** Use the QuickTime Installer to install QuickTime 3.0, then restart your computer.
- 2 Use the Reader 3.0.1 Installer to install Adobe™ Acrobat™ Reader, which is required to view the Avid Cinema online manual. Then, restart your computer.
- **3** Use the Avid Cinema Installer to install Avid Cinema, then restart your computer.

(continued)

4 Drag the Examples folder to the Avid Cinema folder on your hard disk.

**Important** In the future, if you reinstall your system software, you will need to reinstall Avid Cinema, QuickTime, and Acrobat Reader.

## For Help With Avid Cinema

- See the Avid Cinema online documentation.
- See the Support section of the Avid Cinema Web site at http://www.avidcinema.com.
- Send e-mail to the Avid Cinema technical support team at support@avidcinema.com.
- Call Avid Cinema technical support at 800-800-AVID.